## STATISTIK 2 (107.325) WS 2010 COMPUTERSTATISTIK (107.258) WS 2010

Ubung 2 15. Oktober 2010 Dutter

Analysieren Sie die Daten "Werner Chemistry Data" mit dem Computer Program System  $\mathbb{R}$ .

5. Stellen Sie Boxplots aller Variablen nebeneinander mit verschiedenen Skalierungen, sodass das Resultat etwa so aussieht:

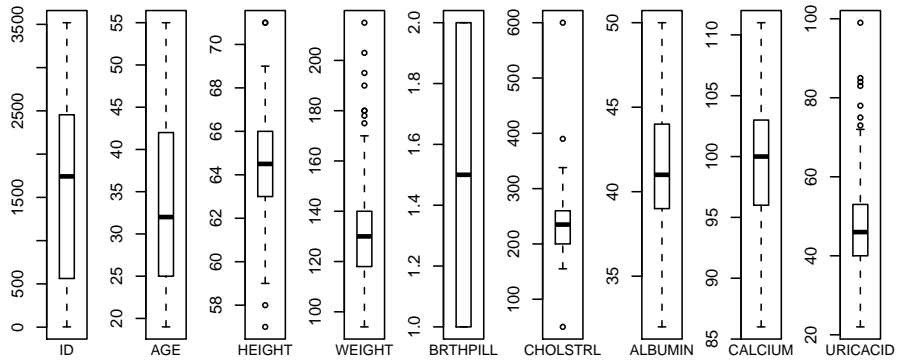

- 6. Testen Sie die Variable "CHOLSTRL" (beschränkt auf das Intervall [150,400] auf die Hypothese der Normalverteilungsannahme:
	- a) Grafisch (Wahrscheinlichkeitspapier)
	- b) Shapiro-Wilk-Test.
- 7. Für die Variable "CHOLSTRL", testen Sie auf Mittelwert größer als 230. (Genaue " Formulierung der Hypothese, Teststatistik, kritischer Bereich, Testresultat, Kommentare ... .)
- 8. (a) Verwenden Sie die obigen Beispieldaten mit "CHOLSTRL". Schließen Sie Ausreisser  $> 400$  und  $< 150$  aus. Wie verändert sich das Testergebnis?
	- (b) Wie verändert sich die Varianzschätzung und deren Einfluss?

Bitte senden Sie die Ausarbeitung in Form eines pdf-Files (nicht mehr als 3 Seiten) mit den Resultaten (Outputs plus textliche Kommentare) und Listing des Programmkodes (Funktion) an

R.Dutter@tuwien.ac.at

bis zum 25. Oktober 2010.

Bitte den Namen des pdf-File folgendermaßen:

## name exer 2.pdf

wobei 'name' für den Familiennamen steht.

Empfehlenswert ist es, den Bericht mit "Sweave" zu erstellen. (Vorlage siehe http://www.statistik.tuwien.ac.at/public/dutt/vorles/ .)